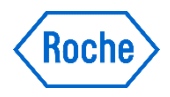

## Utföra AccuChek® kontrolltest

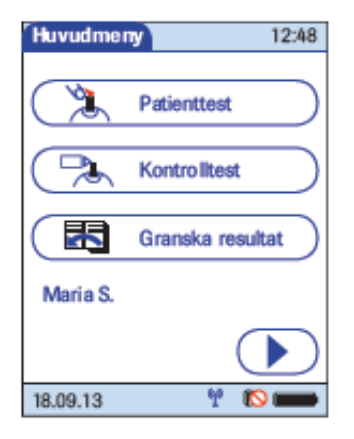

I fönstret Huvudmeny trycker du på knappen **Kontrolltest** 

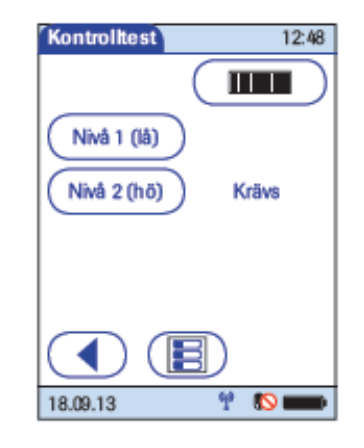

Tryck på Nivå 1 (låg) eller Nivå 2 (hög) för att välja nivå för efterföljande test.

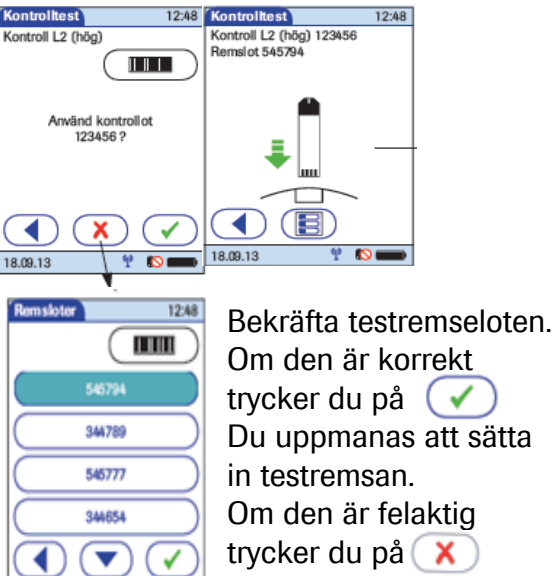

och väljer en annan lot

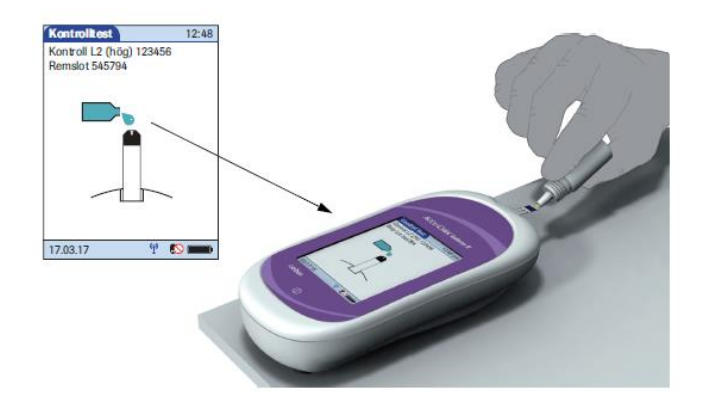

När mätaren har kontrollerat testremsan uppmanas du att applicera kontrollösningen

Applicera en droppe glukoskontrollösning på testremsans framkant. Applicera inte kontrollösningen längst upp på remsan. Kontrollösningen dras in i testremseområdet genom kapillärkraft.

Y Om

18.09.13

När en tillräcklig mängd kontrollösning har detekterats avger mätaren en signal och mätningen startar.

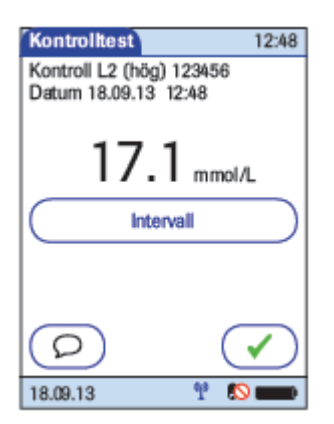

När testet har slutförts och resultatet är färdigt avger mätaren en signal. Acceptera resultatet med  $\bullet$  eller tryck på  $\left(\varphi\right)$  för att lägga till en kommentar Tryck på knappen Intervall för att se det specifikt kontrollinervall

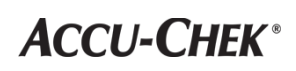

## Utföra extern kontrolltest (avstämmningstest)

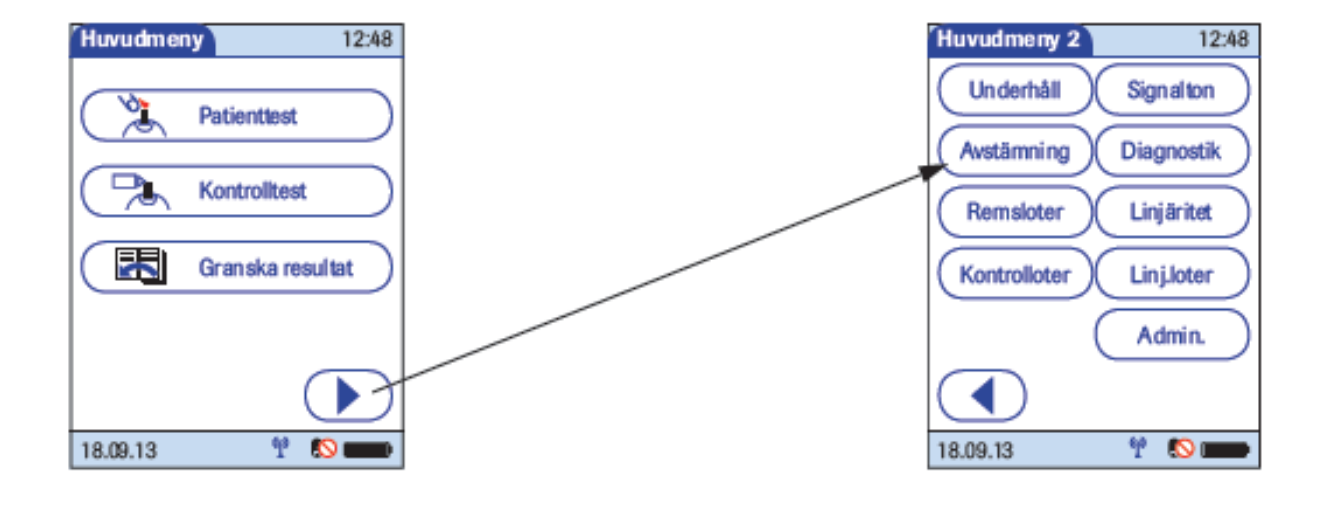

Tryck på knappen I Huvudmeny öppnas fönstret Huvudmeny 2.

Tryck på knappen Avstämning så startas avstämningstestet

Följ sedan instruktionen för ett patientprov.